# **RAID**

In questa sezione vengono fornite informazioni utili per decidere quale modalità RAID è più adatta per una specifica applicazione. Per istruzioni su come impostare la modalità RAID, vedere la sezione [Modifica della](http://manuals.lacie.com/it/manuals/neil-poulton-max-usb2/raid#modifica-della-modalita-raid) [modalità RAID.](http://manuals.lacie.com/it/manuals/neil-poulton-max-usb2/raid#modifica-della-modalita-raid)

**Nota tecnica:** La capacità varia a seconda della modalità RAID selezionata.

BIG (RAID 0) = 100% della capacità accessibile alla velocità di trasferimento elevata Safe (RAID 1) = Capacità accessibile al 50%

### BIG (RAID 0)

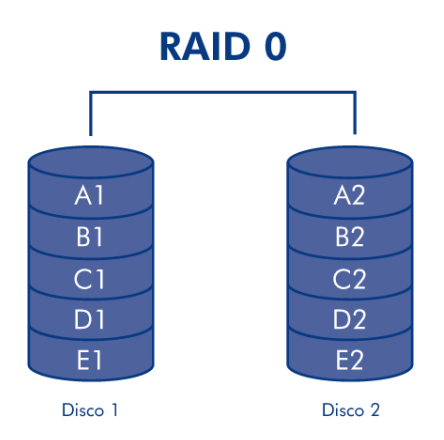

La modalità BIG (chiamata anche RAID 0 o "striping" su alcune unità LaCie) offre le velocità di trasmissione e la capacità più elevate in assoluto rispetto delle altre modalità RAID. Questa modalità, che richiede almeno 2 unità, esegue lo striping dei dati su ciascun disco. La capacità disponibile di ciascun disco viene sommata in modo che venga installato un unico volume logico sul computer.

Se si verifica un guasto sul disco fisico dell'array, i dati di tali disco diventano inaccessibili perché parte di tali dati sono stati scritti su tutti i dischi.

**Informazioni importanti:** in modalità BIG, se si verifica un guasto su uno dei dischi fisici, i dati di entrambi i dischi diventano inaccessibili.

### Applicazioni

L'array RAID 0 è la soluzione ideale per gli utenti che hanno l'esigenza di disporre della massima velocità e capacità. I creatori di video che lavorano con file di grandi dimensioni possono usare questo array per eseguire l'editing di più flussi video e ottenere prestazioni ottimali durante la riproduzione. L'array RAID 0 è più adatto per le operazioni attive sui file (ad esempio per l'editing di video), ma è preferibile non usarlo come unica

soluzione di storage per il backup dei sistemi critici.

### SAFE (RAID 1)

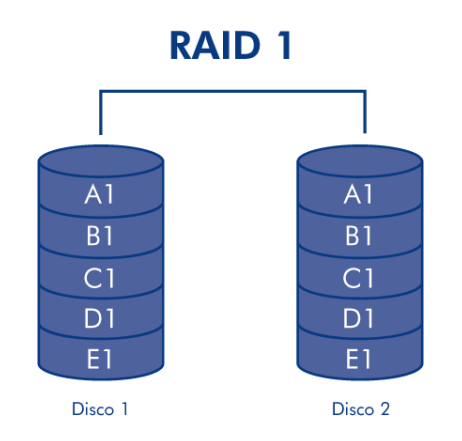

La modalità SAFE (chiamata anche RAID 1) è una modalità RAID protetta che richiede almeno 2 unità disco e impiega sempre una coppia di dischi. Uno dei volumi logici viene installato sul computer, ma la capacità combinata di entrambe le unità non può superare quella dell'unità disco con la capacità minore. Se si verifica un guasto su uno dei dischi fisici, i dati vengono resi immediatamente disponibili sul secondo disco. Quindi, i dati non vengono persi.

#### Applicazioni

L'array RAID 1 fornisce la massima protezione dei dati nel caso in cui si verifichi un guasto su uno dei dischi. Tuttavia, poiché i dati vengono scritti due volte, la prestazioni risultano leggermente più basse durante le operazioni di scrittura. RAID 1 è un'ottima scelta quando la sicurezza è più importante della velocità.

# MODIFICA DELLA MODALITÀ RAID

Prima di modificare la modalità RAID sull'unità LaCie Hard Disk MAX, è opportuno acquisire familiarità con le modalità RAID disponibili su questa unità. Per ulteriori informazioni, vedere la sezione [RAID.](http://manuals.lacie.com/it/manuals/neil-poulton-max-usb2/raid)

**Attenzione:** La modifica della modalità di configurazione provoca la cancellazione di tutti i dati memorizzati sull'unità LaCie Hard Disk MAX. Prima di effettuare questa operazione, ricordarsi sempre di effettuare una copia di backup dei dati. Prima di modificare la modalità RAID, copiare sempre la Guida per l'utente sul computer. Se necessario, tale guida può essere scaricata anche dal sito Web di LaCie all'indirizzo <http://www.lacie.com/support/>

Prima di modificare la configurazione, verificare di aver inserito correttamente i dischi nell'unità LaCie Hard Disk MAX. LaCie consiglia di toccare le unità disco solo se indispensabile.

**Informazioni importanti:** L'unità LaCie Hard Disk MAX viene fornita pre-configurata in modalità BIG (RAID 0), che consente di utilizzare tutta la capacità di storage disponibile, ma non garantisce alcuna protezione dei dati. Ciò significa che se si verifica un problema su uno dei dischi, si perdono tutti i dati. LaCie consiglia di usare la configurazione SAFE (RAID 1) per proteggere in modo ottimale i dati. Per ulteriori informazioni, vedere la sezione [RAID.](http://manuals.lacie.com/it/manuals/neil-poulton-max-usb2/raid)

### Per modificare la modalità RAID

- 1. Disinstallare o rimuovere in modo sicuro i volumi dell'unità LaCie Hard Disk MAX dal computer e spegnere l'unità. Attendere che i dischi si raffreddino prima di toccarli.
- 2. Inserire un piccolo cacciavite piatto nella scanalatura sull'interruttore girevole e spostare il cacciavite verso l'alto o il basso per selezionare una modalità diversa

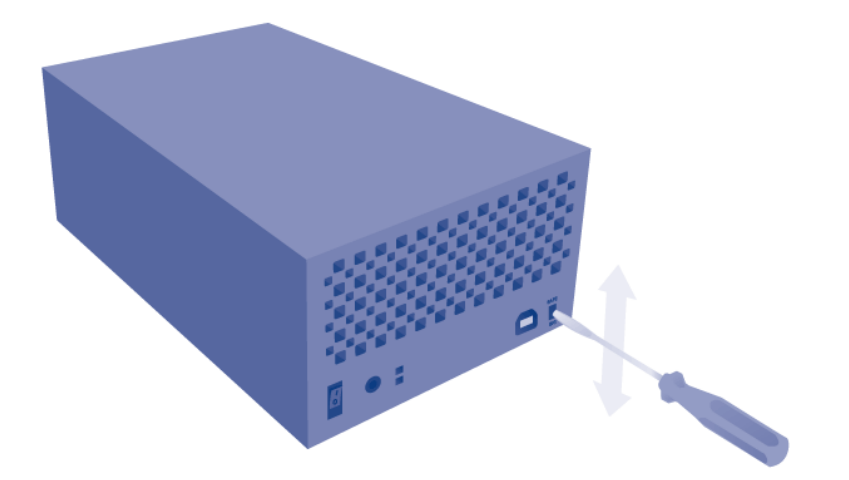

- 3. Accendere l'unità.
- 4. Riformattare i dischi (per dettagli vedere la sezione [Formattazione e suddivisione in partizioni\)](http://manuals.lacie.com/it/manuals/neil-poulton-max-usb2/formatting).

**Informazioni importanti:** ricordarsi sempre di suddividere le unità disco in partizioni dopo la modifica della modalità di storage. Per ulteriori informazioni, vedere la sezione [Formattazione e suddivisione in partizioni.](http://manuals.lacie.com/it/manuals/neil-poulton-max-usb2/formatting)

## RIMOZIONE E INSTALLAZIONE DELLE UNITÀ DISCO

Se si verifica un guasto su uno dei dischi dell'unità LaCie Hard Disk MAX, è necessario rivolgersi al rivenditore o all'Assistenza tecnica LaCie. Se il prodotto è ancora in garanzia, inviare l'unità Hard Disk MAX all'Assistenza tecnica LaCie [\(Come ottenere aiuto](http://manuals.lacie.com/it/manuals/neil-poulton-max-usb2/help)). Se non è più in garanzia, è possibile aprire il casing e installare un nuovo drive.

Per informazioni su come rimuovere e sostituire l'unità disco, vedere le istruzioni che seguono.

**Attenzione:** La temperatura delle unità del sistema LaCie Hard Disk MAX può essere elevata dopo un uso prolungato, quindi è necessario rimuoverle con la massima cautela.

**Informazioni importanti:** LaCie raccomanda di utilizzare unità sostitutive con la stessa capacità e lo stesso numero di modello dell'unità da sostituire.

#### Per rimuovere un'unità disco

- 1. Per identificare i dischi su cui si è verificato il guasto, cercare il LED rosso corrispondente.
- 2. Spegnere l'unità LaCie Hard Disk MAX e scollegarla dall'alimentazione.
- 3. Aprire il casing e rimuovere l'unità guasta

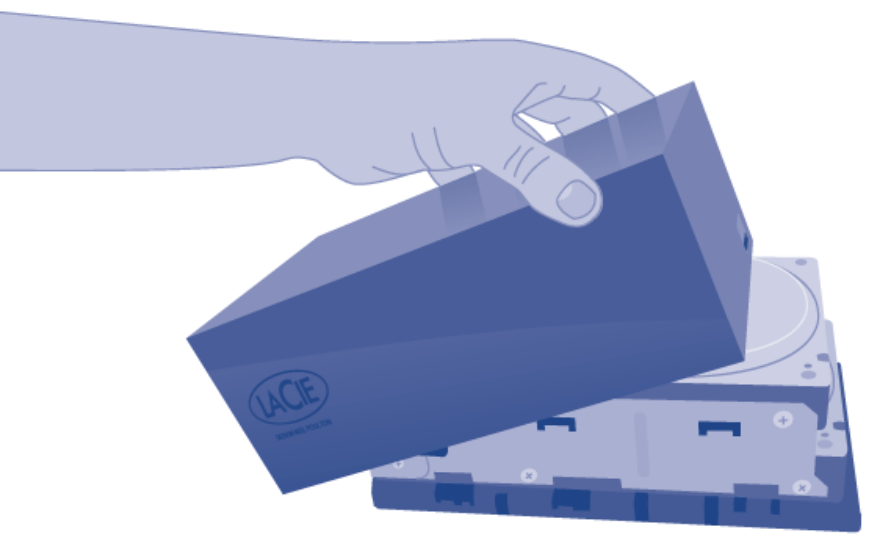

### Per installare un'unità disco

- 1. Spegnere l'unità LaCie Hard Disk MAX e scollegarla dall'alimentazione.
- 2. Inserire delicatamente il porta-unità nell'alloggiamento unità vuoto

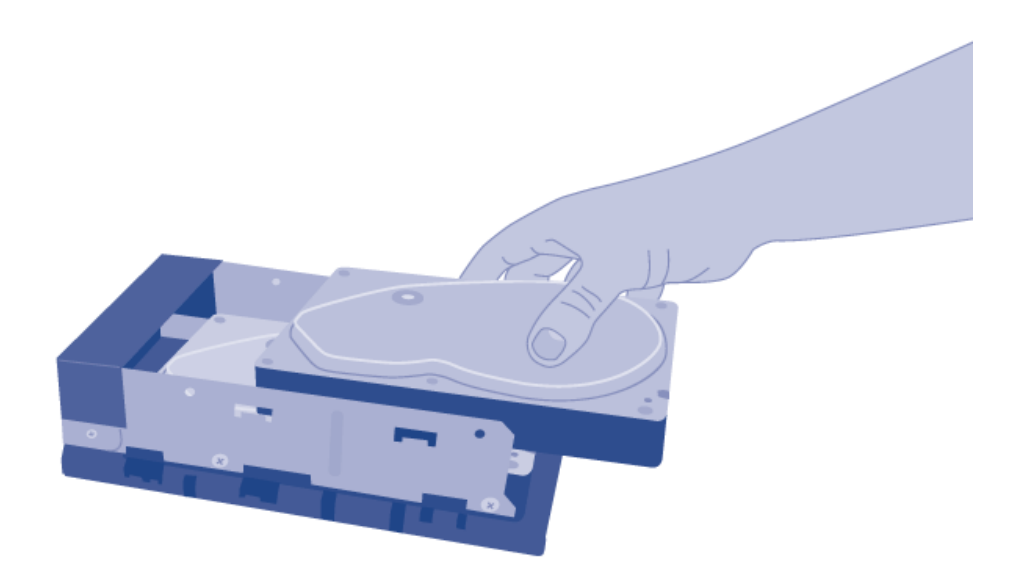

**Nota tecnica:** durante la ricostruzione di un volume RAID, i dati sono comunque accessibili. Benché sia possibile scollegare l'unità LaCie Hard Disk MAX dalla workstation mentre è in corso l'operazione di ricostruzione, è importante ricordarsi prima di scollegarla dall'alimentazione elettrica. Questa procedura può richiedere fino a 9 ore.